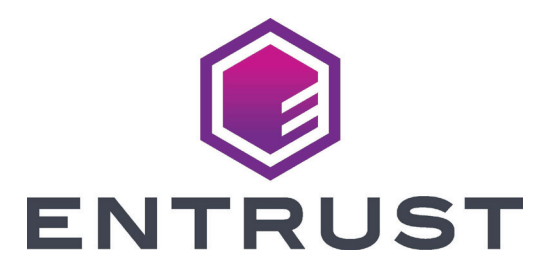

## Sigma DS3カードプリンタークイック設置ガイド

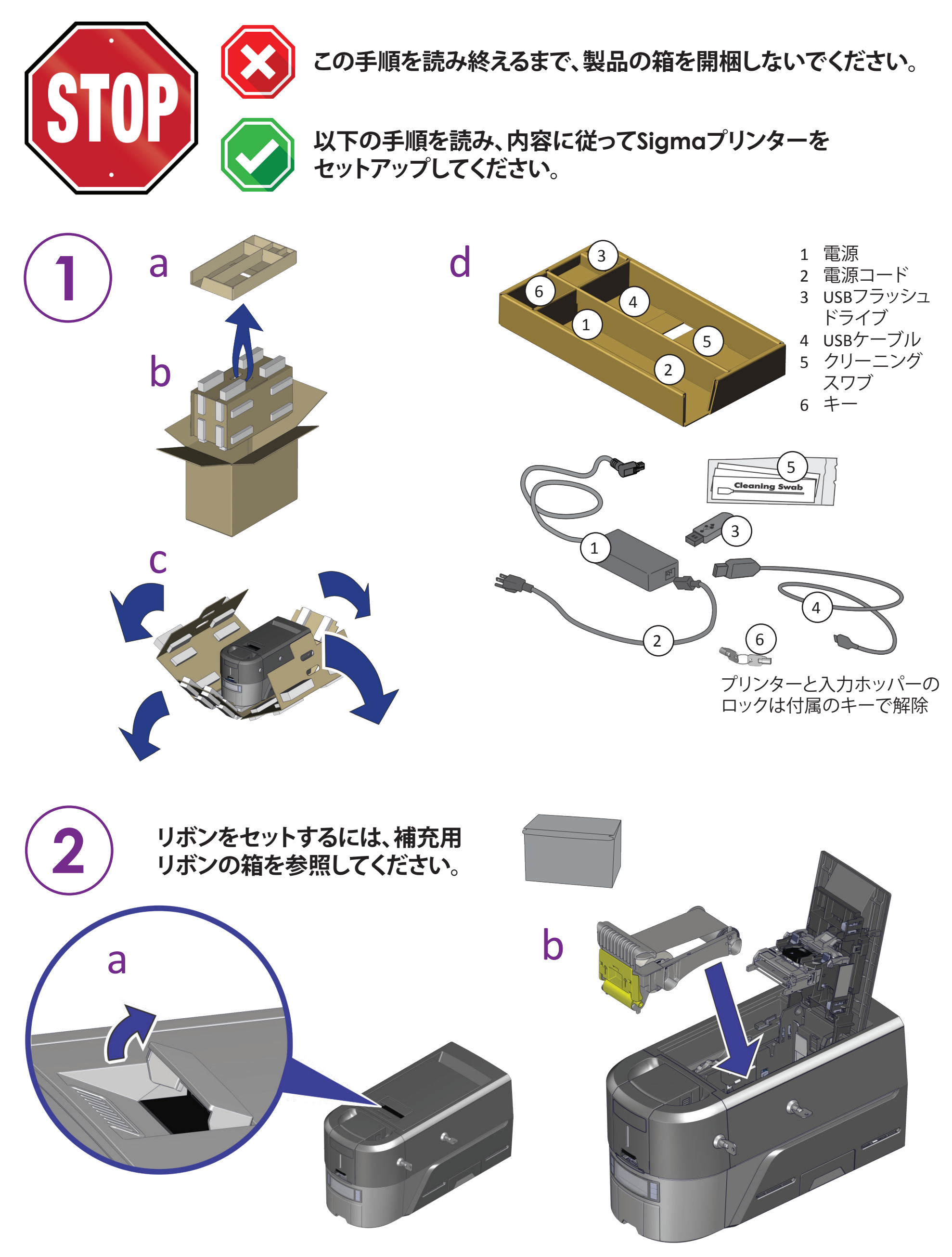

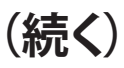

©2020 Entrust Corporation 2020年8月 528034-001JA、Rev A

## **USBフラッシュドライブをPCに挿入し、QuickInstallerを起動します。**

## **インターネットに接続し、QuickInstallerをダウンロードします。**

https://www.entrust.com/sigma/printer-support/ds3/driver

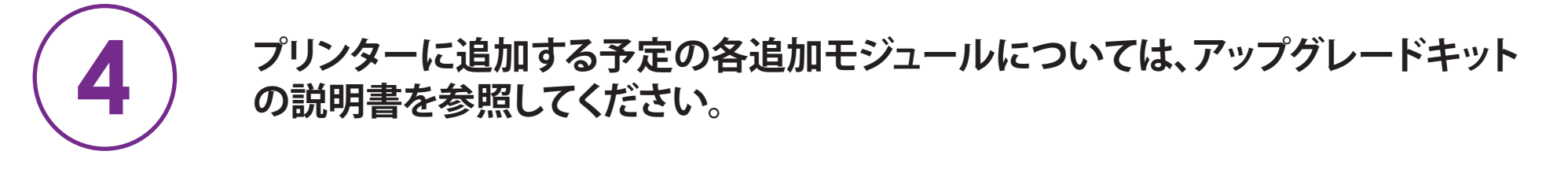

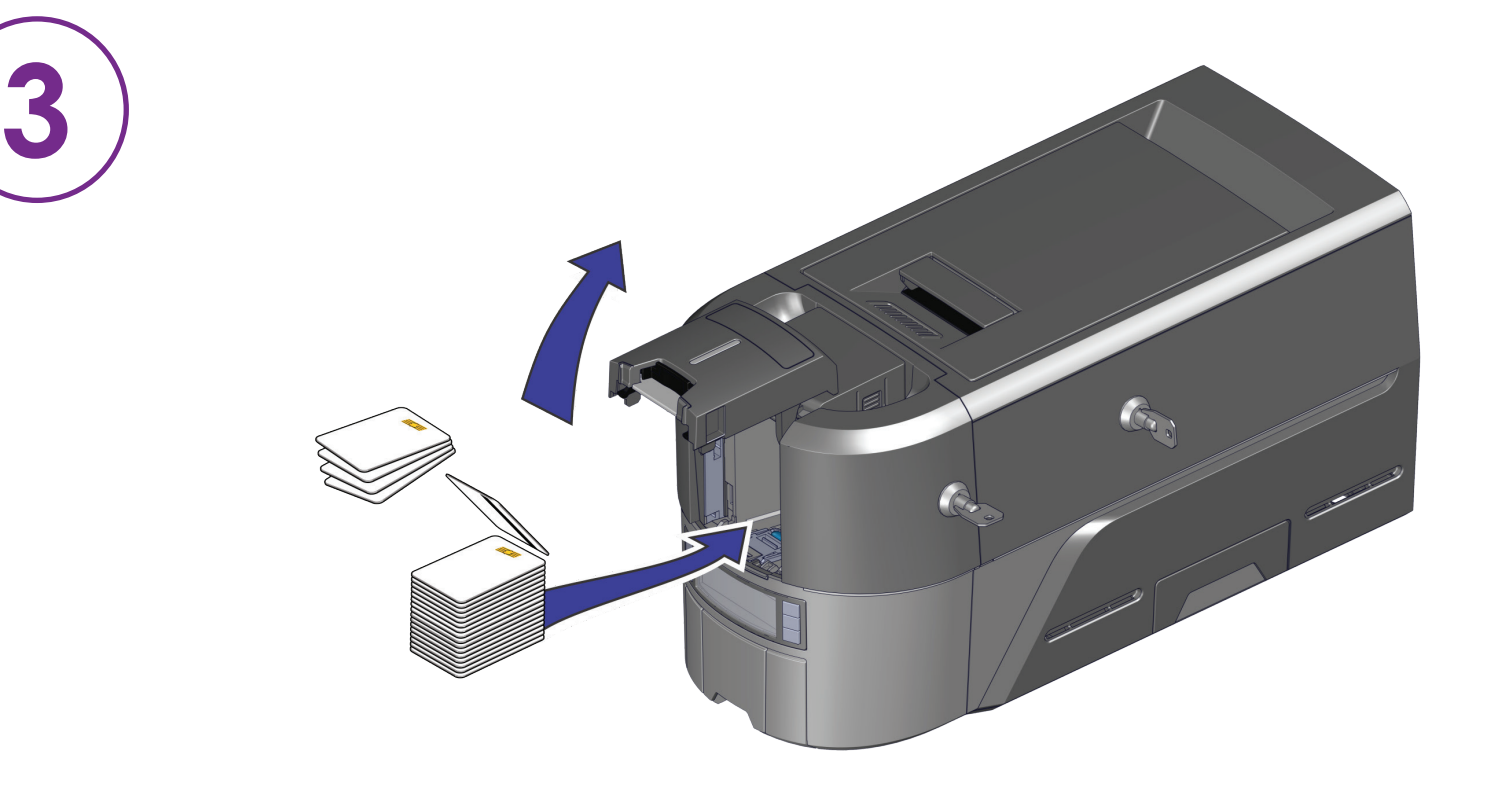

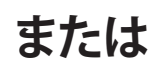

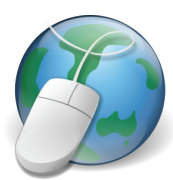

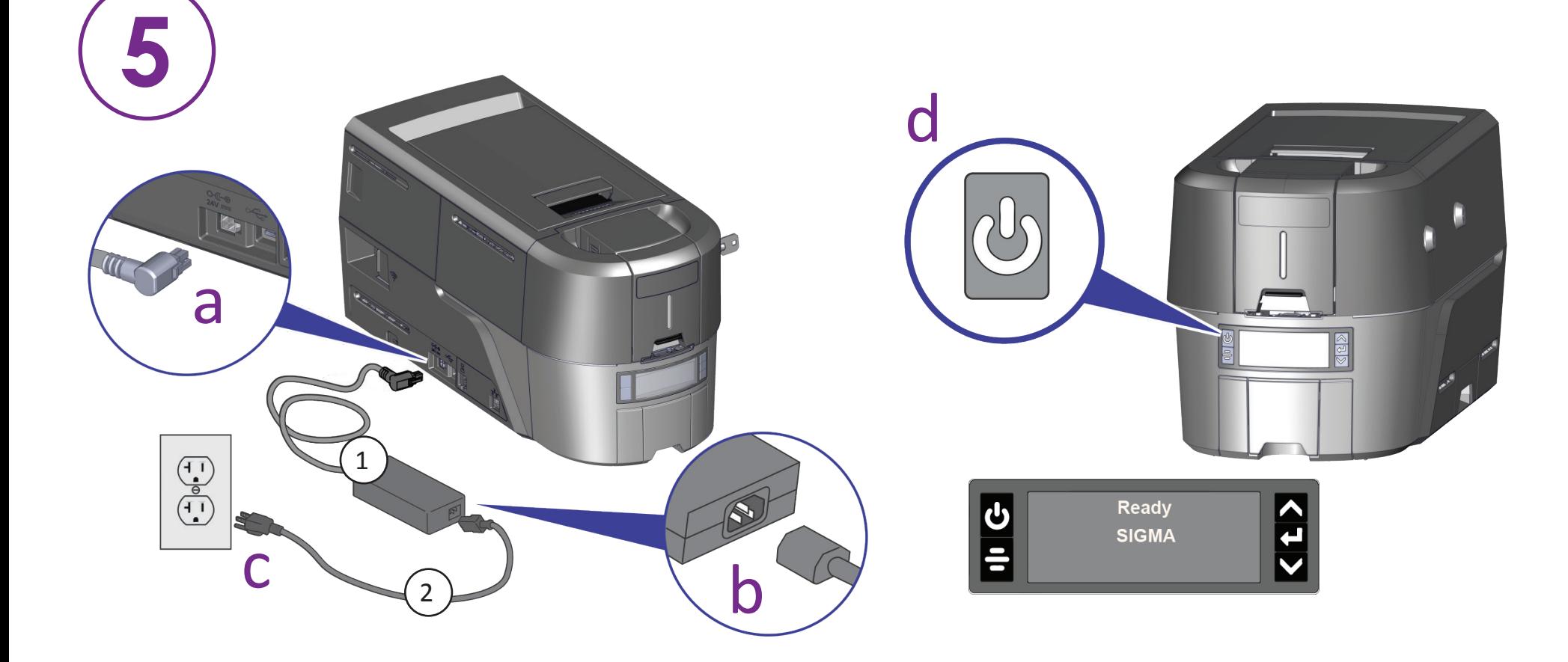

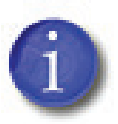

**USB ケーブルを使用してプリンターを接続する場合は、QuickInstallerに 指示が表示されるまでケーブルを接続しないでください。** 4

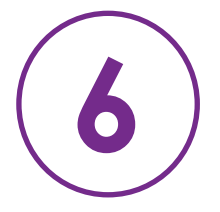

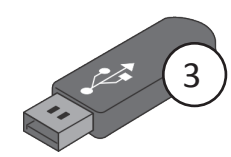